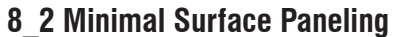

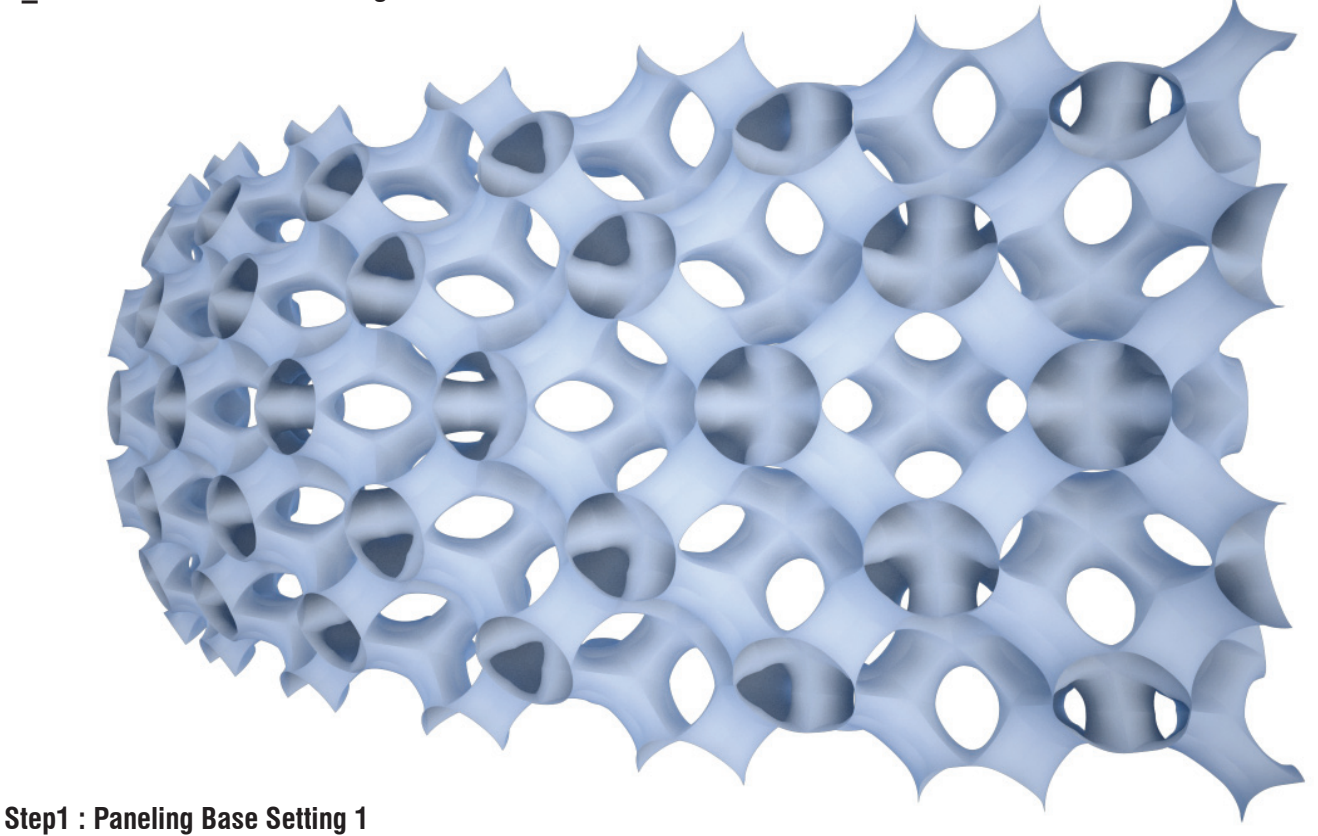

- 1. *Srf (Surface)* -*> Base Rhino Surface, let's make around 300 x 150 surface here*
- Right click and 'Set one surface'
- 2. *Slider* -*> number of U*
- integer, lower limit  $=1$ , upper limit  $= 10$ , value  $= 6$  (varies)
- 3. *Slider* -*> number of V*
- integer, lower limit  $=1$ , upper limit  $= 10$ , value  $= 3$  (varies)
- 4. *Divide (Divide Domain2 )*
- $-1$ : Srf from 1.
- U : Slider from 2.
- V : Slider from 3.
- 5. *SubSrf (Isotrim)*
- S : Srf from 1.
- D : Divide(S)
- $-B : A-B(R)$
- 6. *Explode (Brep Components)*
- B : SubSrf(S)
- 7. *Divide (Divide Domain2 ) -> divide into 4 pieces for mirror effect*
- I : Explode(F) from 6.
- U : 2
- V : 2

### 8. *SubSrf (Isotrim)*

- S : Explode(F) from 6.
- D : Divide(S) from 7.
- 9. *Explode (Brep Components) ->4 sub modules*
- B : SubSrf(S)
- 10. *Path Mapper*
- Connect Explode(F)
- Mapping Editor ( Source : A;B;C;D;E / Target = A;B;C )
- 11. *Item*
- L : Path Mapper
- i : integer = 0,1,3,2 *-> rotational order of 4 pieces*
- 12. *Explode (Brep Components)*
- $B$  : Item $(E)$
- 13. *Lug(List Length)*
- $-L$  : Item(E)  $\rightarrow$  hit flatten!
- 14. *Repeat(Repeat Data)*
- $-D: 0, 1, 2, 3$
- $-L$  : Lug(L)

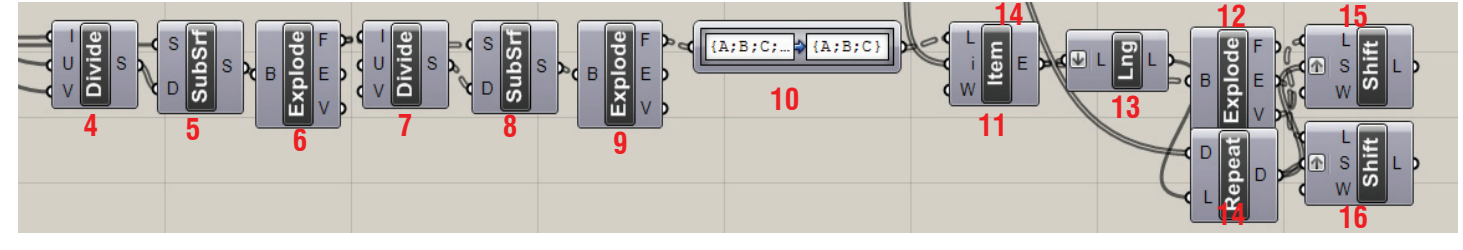

15. *Shift (Shift List) -> to do the same process for 4 sub modules* - L : Explode(V) *-> about Points*  - S : Repeat(D) *-> hit graft* 16. *Shift (Shift List) -> to do the same process for 4 sub modules* - L : Explode(E) *-> about Curves* - S : Repeat(D) *-> hit graft* - W : True - W : True

## **Step2 : Paneling Base Setting 2**

17. *Offset* -*> the depth of final structure* - S : Srf *-> base surfacVe from 1.* - D : Slider -> needs to be a similar value to each sub-module, let's make around 25 (300/6/2=25), (150/3/2) here

 $*$  do the same process(see 2. $\sim$ 16.) for this offset surface.

### 18. *Explode (Brep Components)*

 $-B$  : Item $(E)$ 

19. *Shift (Shift List) -> to do the same process for 4 sub modules* - L : Explode(V) *-> about Points* - S : Repeat(D) *-> hit graft* 20. *Shift (Shift List) -> to do the same process for 4 sub modules* - L : Explode(E) *-> about Curves* - S : Repeat(D) *-> hit graft* - W : True - W : True

### **Step3 : Organizing Points for Minimal Surface Module**

*It is the process to extract the input points from for Minimal Surface module which is introduced on "8\_1 Minimal Surface Module"* 

- $<$  Side A  $>$
- 21. *Area(Brep Area)*
- B : Explode(F) from 18.
- 22. *Cull (Cull Pattern)*
- L : Shift(L) from 20.
- P : manage Boolean collection : false/true/false/false
- 23. *Cull (Cull Pattern)*
- L : Shift(L) from 20.
- P : manage Boolean collection : false/false/true/false

### 24. *Cull (Cull Pattern)*

- L : Shift(L) from 20.
- P : manage Boolean collection : false/false/false/true
- 25. *Cull (Cull Pattern)*
- L : Shift(L) from 20.
- P : manage Boolean collection : true/false/false/ false
- 26. *Area(Brep Area)*
- B : Explode(F) from 12.
- 27. *Ln (Line)*
- A : Area(C) from 21.
- B : Area(C) from 26.
- 28. *Eval(Evaluate Length)*
- $-C$  :  $Ln(C)$
- $-L : 0.5$

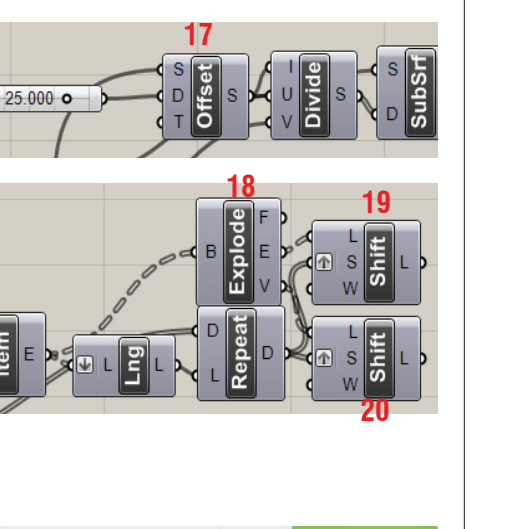

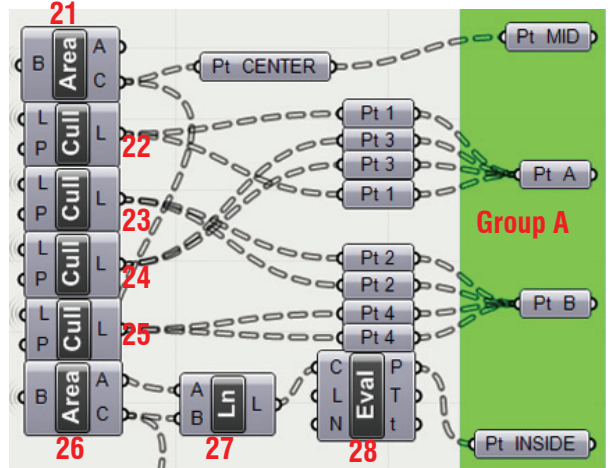

Slider

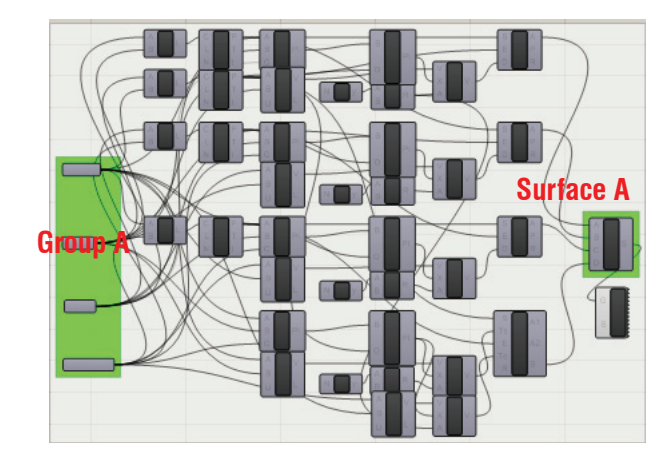

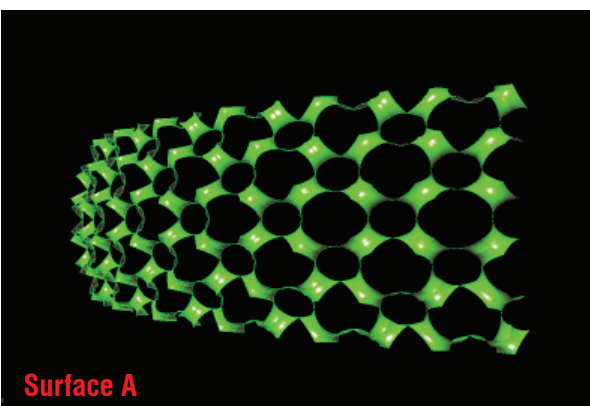

## **LIVE COMPONENTS**

 $<$  Side B  $>$ 

- i : 0

 $- i : 0$ 32. *Loft* 

30. *Item (List Item)*  - L : Shift(L) from 19.

31. *Item (List Item)*  - L : Shift(L) from 16.

33. *Area(Brep Area)*

34. *Cull (Cull Pattern)* - L : Shift(L) from 15.

35. *Cull (Cull Pattern)* - L : Shift(L) from 15.

36. *Cull (Cull Pattern)* - L : Shift(L) from 20.

37. *Cull (Cull Pattern)* - L : Shift(L) from 20.

38. *Pt Inside* - Eval(P) from 28.

 $-B$  :  $Loft(L)$ 

**Architectural Geometry Components Library by HG http://livecomponents-ny.com**

Pt CENTER

**Group B**

Pt INSIDE

Pt A

Pt B

Pt MID

**Surface B**

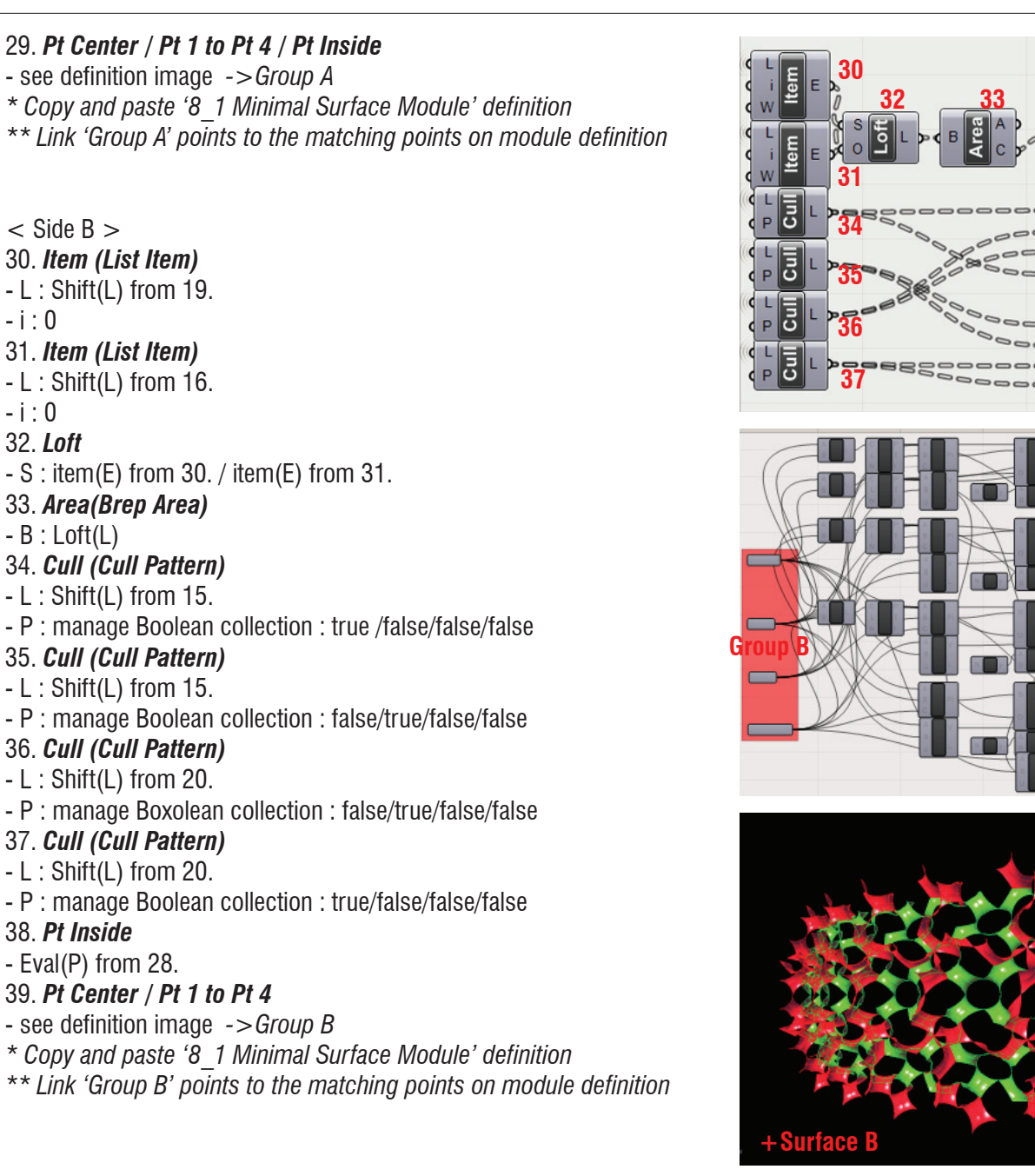

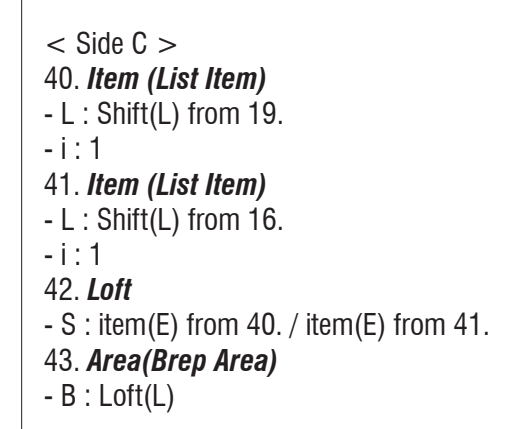

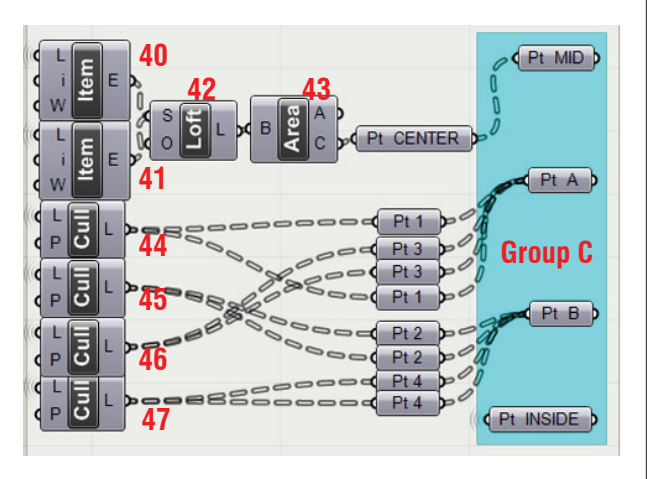

# **LIVE COMPONENTS**

**Architectural Geometry Components Library by HG http://livecomponents-ny.com**

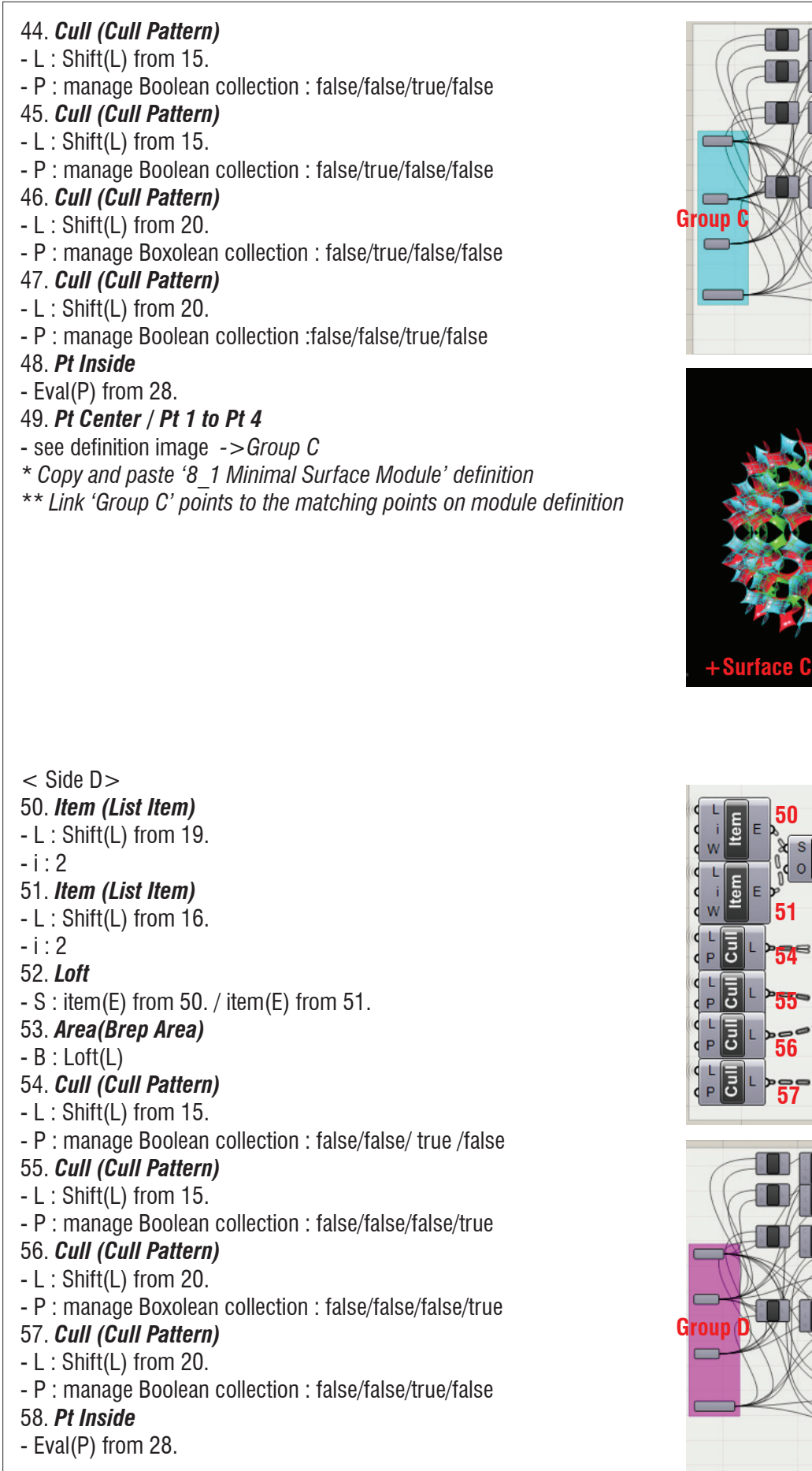

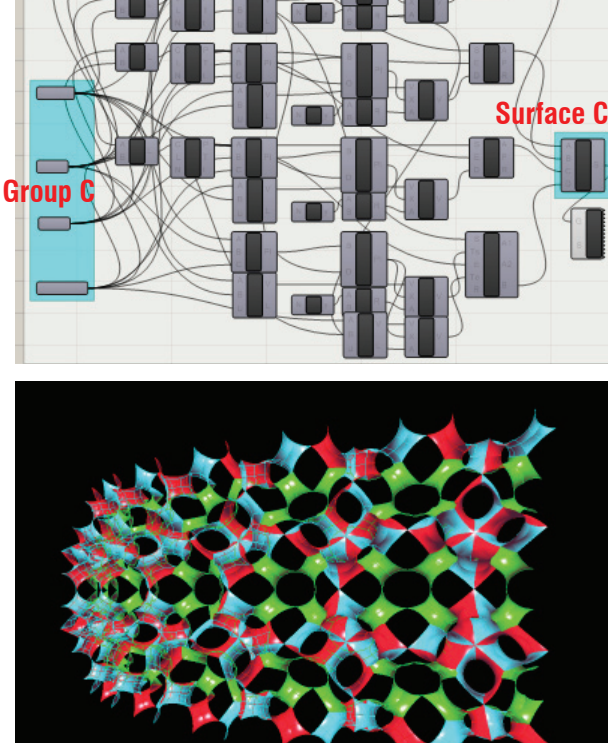

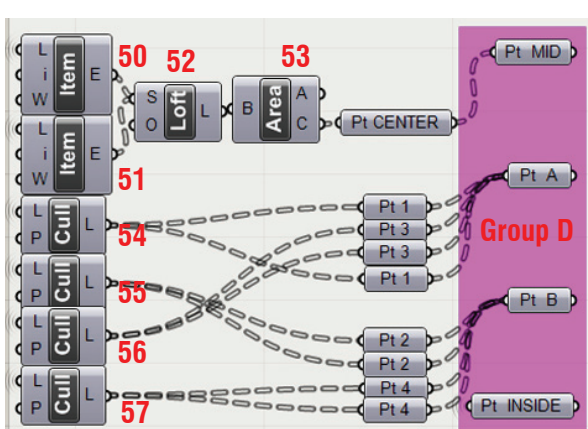

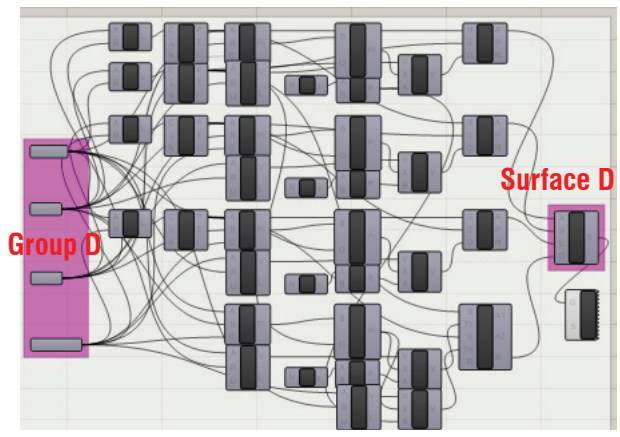

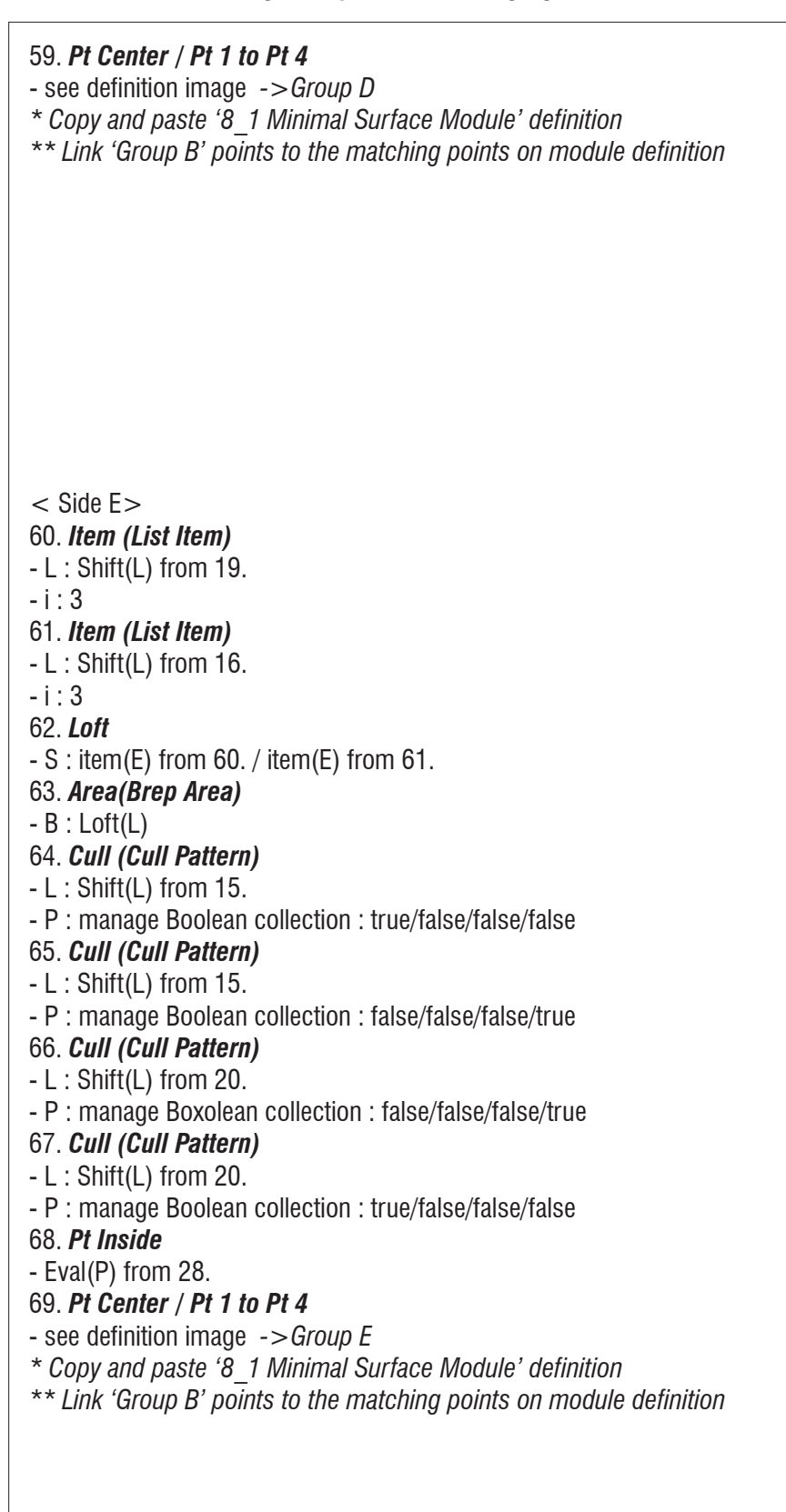

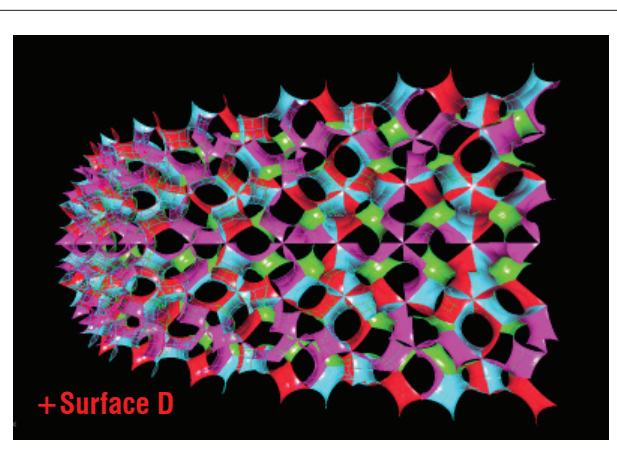

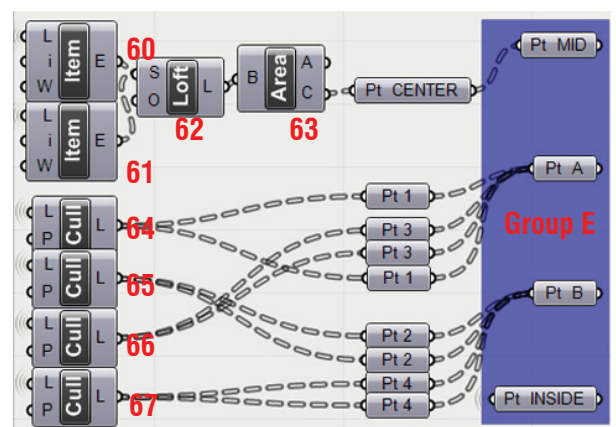

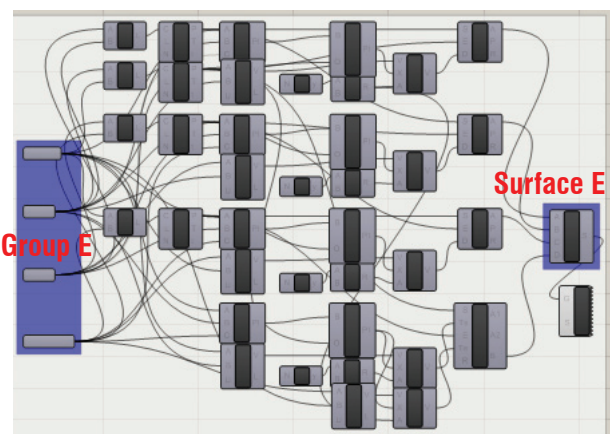

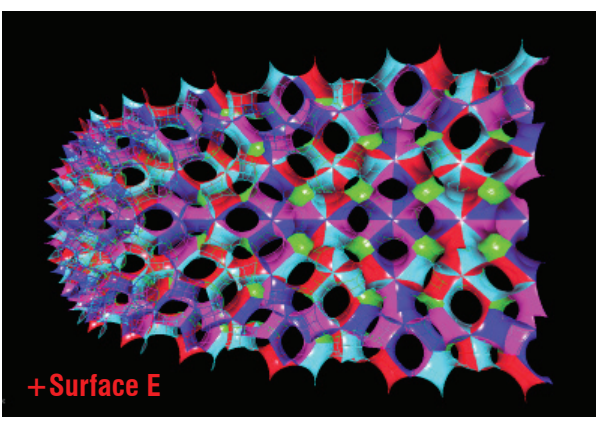

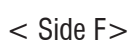

- 70. *Cull (Cull Pattern)*
- L : Shift(L) from 15.
- P : manage Boolean collection : true/false/false/false
- 71. *Cull (Cull Pattern)*
- L : Shift(L) from 15.
- P : manage Boolean collection : false/true/false/false
- 72. *Cull (Cull Pattern)*
- L : Shift(L) from 15.
- P : manage Boxolean collection : false/false/true/false
- 73. *Cull (Cull Pattern)*
- L : Shift(L) from 15.
- P : manage Boolean collection : false/false/false/true
- 74. *Pt Center*
- Area(C) from 26.
- 75. *Pt Inside*
- Eval(P) from 28.
- 76. *Pt 1 to Pt 4*
- see definition image *->Group F*
- *\* Copy and paste '8\_1 Minimal Surface Module' definition*
- *\*\* Link 'Group B' points to the matching points on module definition*

*- The End*

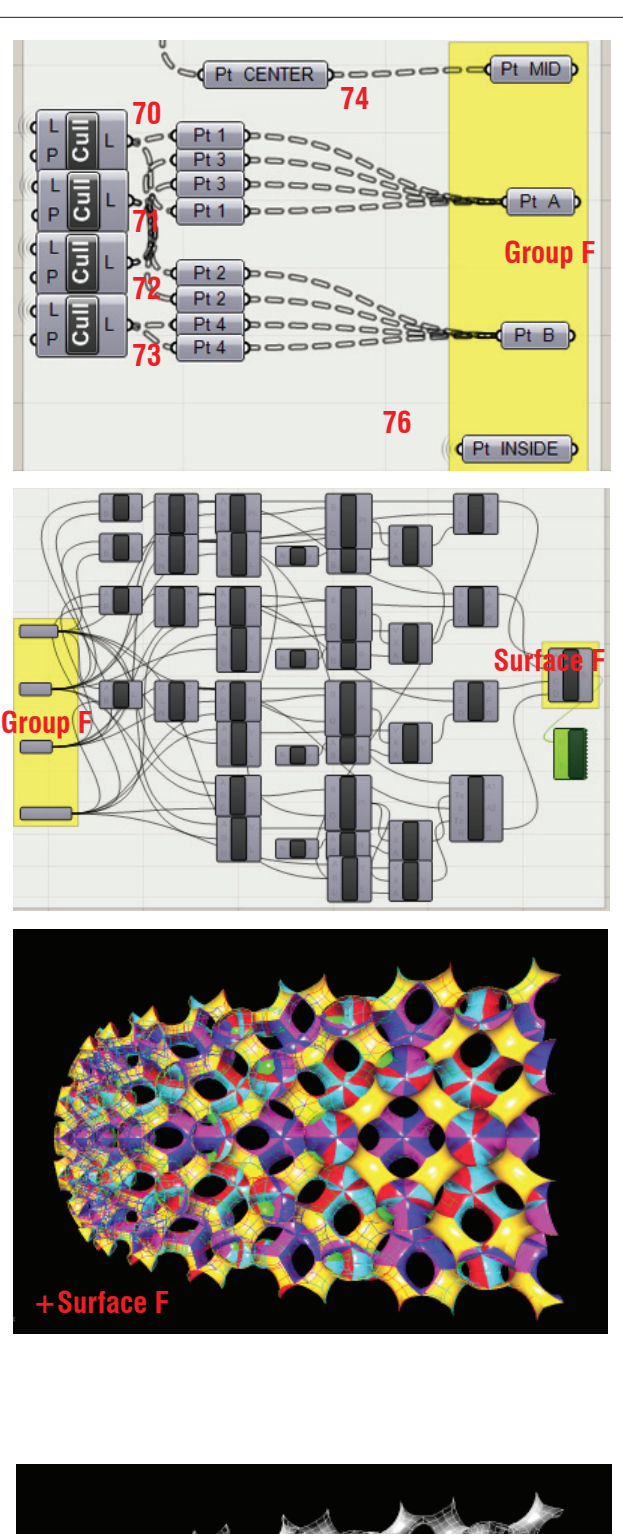

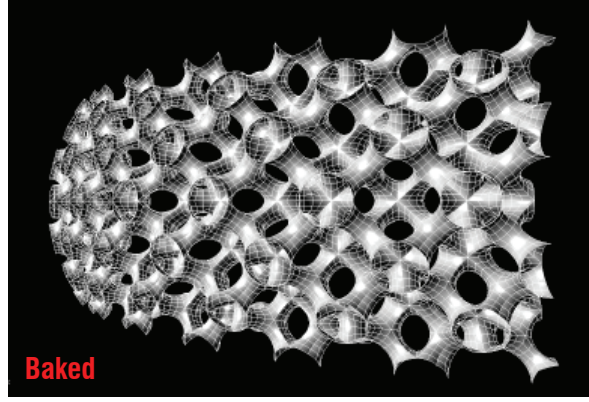

### **Appendix**

- Definition map 1

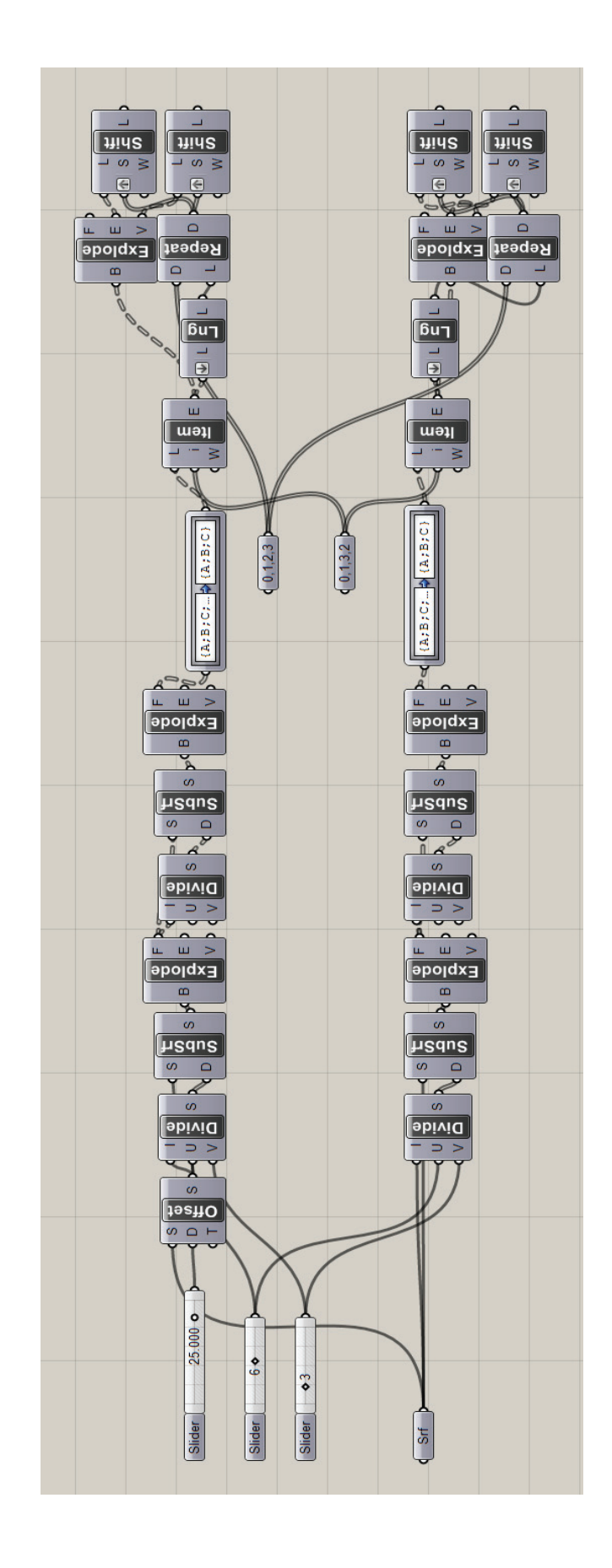

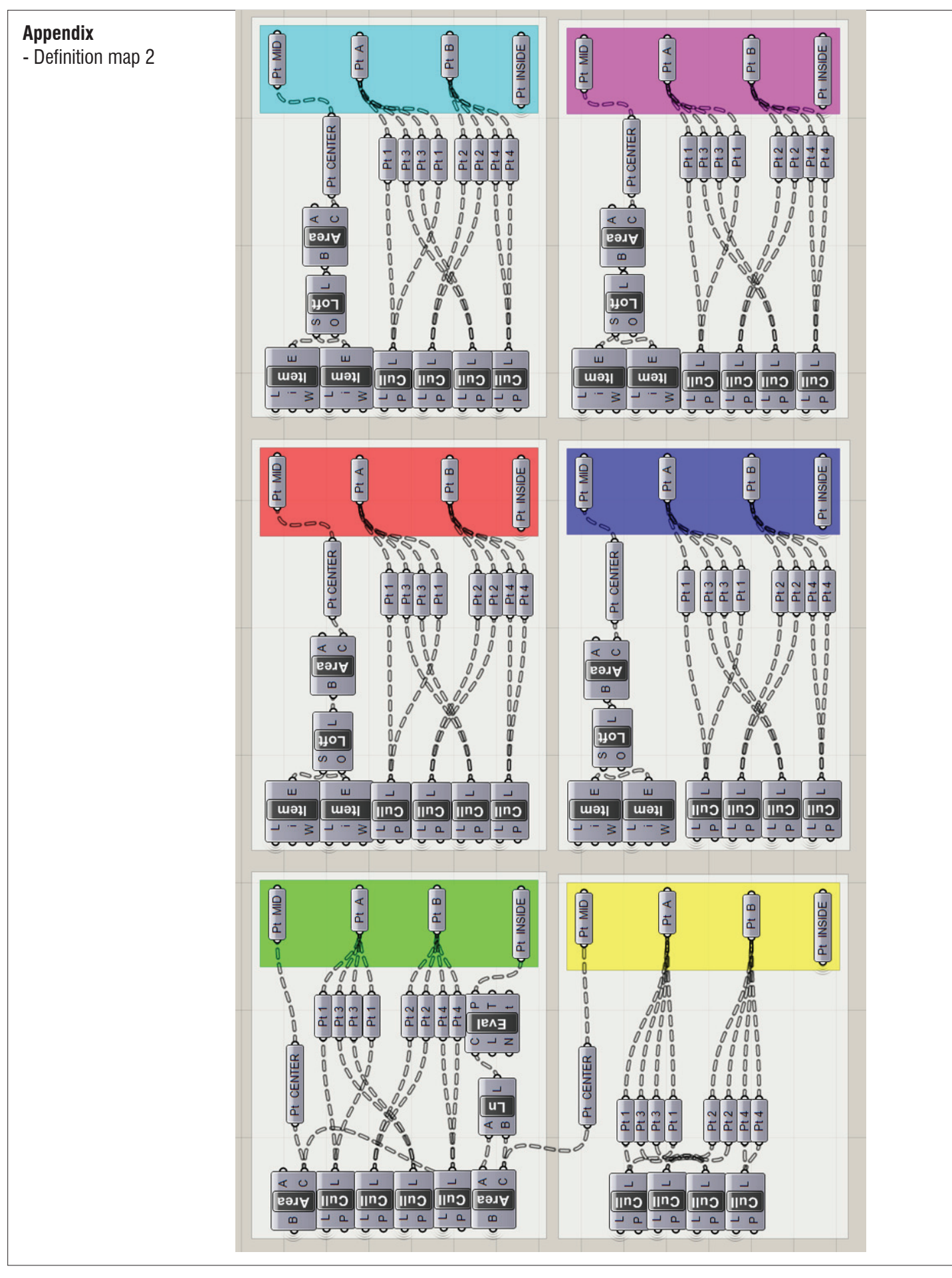

# **Appendix**

- Definition map 3
- Use the copy of 8\_1 Minimal Surface Module Definition

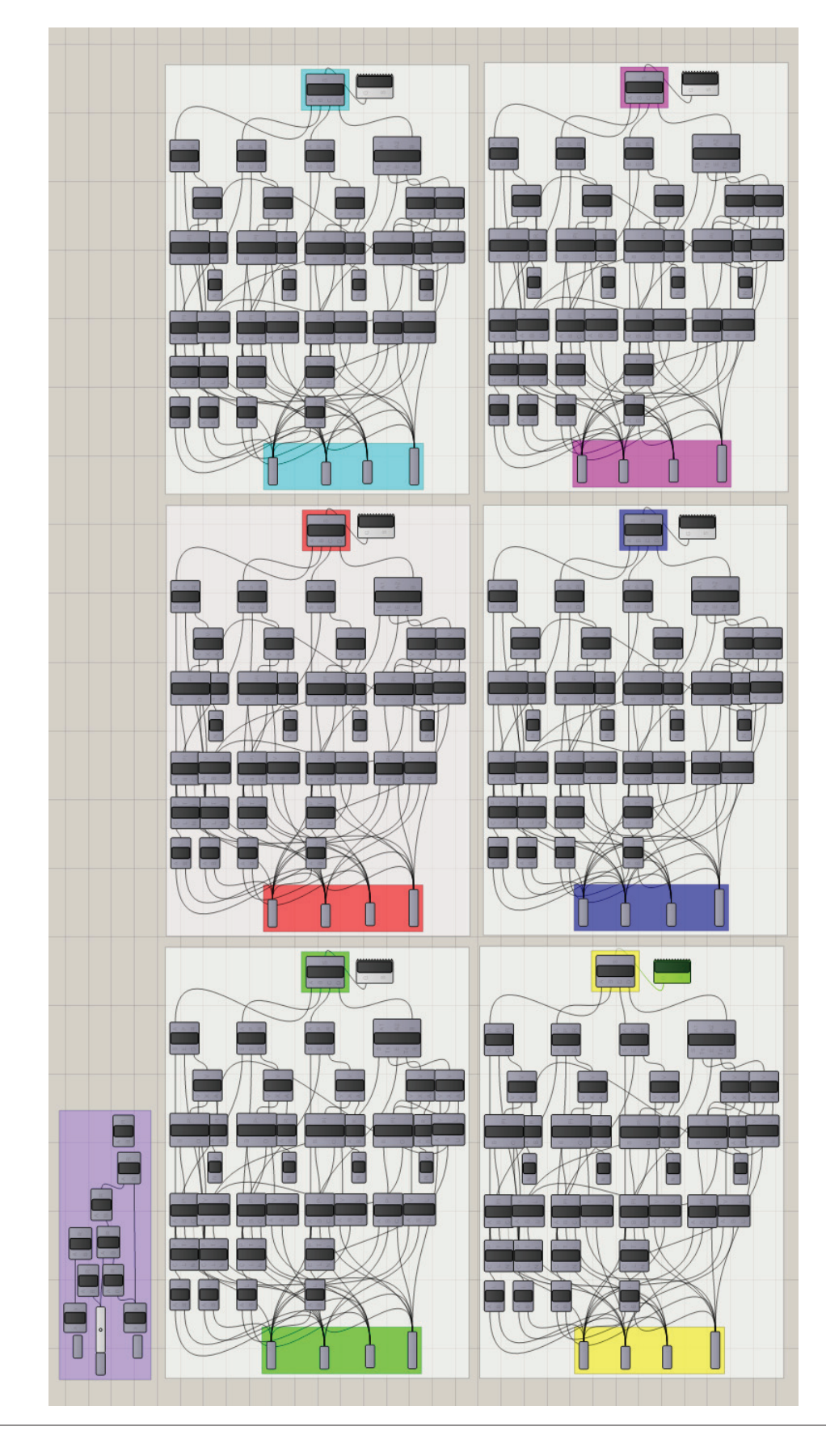